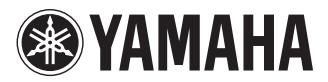

# POCKET RECORDER OCKETRAK

**Owner's Manual** 

Bedienungsanleitung

Mode d'emploi

Manual de instrucciones

Manuale di istruzioni

Руководство пользователя

使用说明书

**DEUTSCH** 

FSPANOI

## **FCC INFORMATION (U.S.A.)**

### **1. IMPORTANT NOTICE: DO NOT MOD-IFY THIS UNIT!**

This product, when installed as indicated in the instructions contained in this manual, meets FCC requirements. Modifications not expressly approved by Yamaha may void your authority, granted by the FCC, to use the product.

- **2. IMPORTANT:** When connecting this product to accessories and/or another product use only high quality shielded cables. Cable/ s supplied with this product MUST be used. Follow all installation instructions. Failure to follow instructions could void your FCC authorization to use this product in the USA.
- **3. NOTE:** This product has been tested and found to comply with the requirements listed in FCC Regulations, Part 15 for Class "B" digital devices. Compliance with these requirements provides a reasonable level of assurance that your use of this product in a residential environment will not result in harmful interference with other electronic devices. This equipment generates/uses radio frequencies and, if not installed and used according to the instructions found in the users manual, may cause interference harmful to the operation of other electronic

devices. Compliance with FCC regulations does not guarantee that interference will not occur in all installations. If this product is found to be the source of interference, which can be determined by turning the unit "OFF" and "ON", please try to eliminate the problem by using one of the following measures:

Relocate either this product or the device that is being affected by the interference.

Utilize power outlets that are on different branch (circuit breaker or fuse) circuits or install AC line filter/s.

In the case of radio or TV interference, relocate/reorient the antenna. If the antenna lead-in is 300 ohm ribbon lead, change the lead-in to co-axial type cable.

If these corrective measures do not produce satisfactory results, please contact the local retailer authorized to distribute this type of product. If you can not locate the appropriate retailer, please contact Yamaha Corporation of America, Electronic Service Division, 6600 Orangethorpe Ave, Buena Park, CA90620

The above statements apply ONLY to those products distributed by Yamaha Corporation of America or its subsidiaries.

\* This applies only to products distributed by YAMAHA CORPORATION OF AMERICA. (class B)

This device complies with Part 15 of the FCC Rules. Operation is subject to the following two conditions:

(1) this device may not cause harmful interference, and (2) this device must accept any interference received, including interference that may cause undesired operation.

### **CANADA**

This Class B digital apparatus complies with Canadian ICES-003.

Cet appareil numérique de la classe B est conforme à la norme NMB-003 du Canada.

• This applies only to products distributed by Yamaha Canada Music Ltd.

(class B)

• Ceci ne s'applique qu'aux produits distribués par Yamaha Canada Musique Ltée.

### **COMPLIANCE INFORMATION STATEMENT (DECLARATION OF CONFORMITY PROCEDURE)**

Responsible Party : Yamaha Corporation of America Address : 6600 Orangethorpe Ave., Buena Park, Calif. 90620 Telephone : 714-522-9011 Type of Equipment : POCKET RECORDER Model Name : POCKETRAK C24

This device complies with Part 15 of the FCC Rules.

Operation is subject to the following two conditions:

1) this device may not cause harmful interference, and

2) this device must accept any interference received including interference that may cause undesired operation.

See user manual instructions if interference to radio reception is suspected.

\* This applies only to products distributed by YAMAHA CORPORATION OF AMERICA.

(FCC DoC)

### **IMPORTANT**

Please record the serial number of this unit in the space below.

**Model**

### **Serial No.**

The serial number is located inside the battery compartment of the unit. Retain this Owner's Manual in a safe place for future reference.

\* This applies only to products distributed by YAMAHA CORPORATION OF AMERICA.

(Ser.No)

### **Entsorgung leerer Batterien (nur innerhalb Deutschlands)**

Leisten Sie einen Beitrag zum Umweltschutz. Verbrauchte Batterien oder Akkumulatoren dürfen nicht in den Hausmüll. Sie können bei einer Sammelstelle für Altbatterien bzw. Sondermüll abgegeben werden. Informieren Sie sich bei Ihrer Kommune.

(battery)

```
이 기기는 가정용(B급)으로 전자파적합등록을
한 기기로서 주로 가정에서 사용하는 것을 목적
으로 하며, 모든 지역에서 사용할 수 있습니다.
```
### **About MP3**

- Supply of this product does not convey a license nor imply any right to distribute content created with this product in revenue-generating broadcast systems (terrestrial, satellite, cable and/ or other distribution channels), streaming applications (via Internet, intranets and/or other networks), other content distribution systems (pay-audio or audio-on-demand applications and the like) or on physical media (compact discs, digital versatile discs, semiconductor chips, hard drives, memory cards and the like). An independent license for such use is required. For details, please visit http://mp3licensing.com.
- MPEG Layer-3 audio coding technology licensed from Fraunhofer IIS and Thomson.

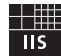

主音事项

### 请在操作使用前,首先仔细阅读下述内容

**\*** 请将本说明书存放在安全的地方,以便将来随时参阅。

<span id="page-4-0"></span>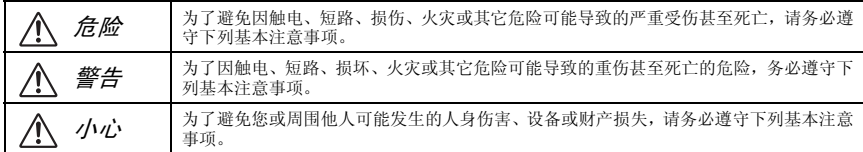

这些注意事项包括但不限于下列情况:

关于本设备

危险

### 小心操作

• 在开车或骑摩托车或自行车时请勿使用本设备或使 用耳机,否则可能会造成严重事故。

警告

### 请勿打开

• 请勿打开本设备并试图拆卸其内部零件或进行任何 方式的改造。本设备不含任何用户可自行修理的零 件。若出现异常,请立即停止使用,并请有资格的 Yamaha 维修人员进行检修。

### 关于潮湿的警告

• 请勿让本设备淋雨或在水附近及潮湿环境中使用, 或将盛有液体的容器放在其上,否则可能会导致液 体溅入任何开口。如果任何液体如水渗入本设备, 请立即切断电源并从 AC 电源插座拔下电源线。然后 请有资格的 Yamaha 维修人员对设备进行检修。

### 当意识到任何异常情况时

• 若本设备发生摔落或损坏,请立即关闭电源开关, 并请有资格的 Yamaha 维修人员对设备进行检修。

### 安放位置

小心

- 移动设备之前,请务必拔出所有的连接电缆。
- 为了避免操作面板发生变形或损坏内部组件,请勿 将本设备放在有大量灰尘、震动、极端寒冷或炎热 (如阳光直射、靠近加热器或烈日下的汽车里)的 环境中。
- 请勿将本设备放在不稳定的地方,否则可能会导致 突然翻倒。
- 请勿在电视机、收音机、立体声设备、手机或其他 电子设备附近使用本设备。这可能会在设备本身以 及靠近设备的电视机或收音机中引起噪音。

### 小心操作

- 请勿长时间持续在很高或不舒服的音量水平使用本 设备或耳机,否则可能会造成永久性听力损害。若 发生任何听力损害或耳鸣,请去看医生。
- 请勿将身体压在本设备上或在其上放置重物,操作 按钮、开关或插口时要避免过分用力。

### 保存数据

• 由于发生故障或操作不当,保存的数据可能会丢 失。为避免数据丢失,我们建议您把重要数据保存 到外部设备,比如电脑。

### 关于电池

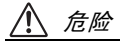

**•** 如果您发现电池泄漏、褪色、变形或有任何异味, 请立即将电池从设备中取出并停止操作,另外还要 远离火源。 如果您继续操作设备,则可能会造成电池起火、爆

炸、电解液喷出或冒烟。如果泄漏的电池靠近明火 源,则电池电解液可能会着火、造成电池起火、爆 炸、电解液喷出或冒烟。

警告

- **•** 请勿将电池放置在电池舱内过长时间。 如果电池电量耗尽或者要长时间不使用设备 (约一 星期),请将电池从设备中取出,然后将其保存在干 燥阴凉的地方,以防止电池液泄漏。
- **•** 请勿擅自对电池改变形状、拆卸或改装。 任何改装 (如变形、拆卸或直接焊接电池端子)可 能会造成起火、爆炸以及电解液的泄漏或喷出。
- **•** 请勿用电线连接正负极端子,请勿将电池和金属物 件 (如项链或发夹)一起携带或存放。 否则,可能会造成电池短路及电流过大,进而造成 起火、爆炸以及电解液泄漏或喷出。此外,这样还 会造成电线或项链温度升高。
- **•** 请勿将电池丢入火中、对其进行加热或将其长时间 曝露在阳光照射下。 否则可能会使绝缘材料融化、损坏安全装置或使电

解液起火,从而造成起火或爆炸。

**•** 请勿剥去或损坏外表层。

剥去外表层、用指甲或尖锐物体刺入、用锤子对其 敲击或踩踏在其上都可能会造成电池内部短路,进 而导致起火、爆炸、电解液泄漏或喷出或过热。

**•** 按照说明装入电池。

装入电池时,请务必使其正负极与 +/- 极标记保持一 致。否则可能会造成电池内电流异常,进而导致火 灾、爆炸、电解液泄漏或喷出或使用中过热。

**•** 务必使用指定电池。

请勿用指定 (相同类型或性能相当的)电池以外的 电池更换旧电池。否则,电池可能会起火或爆炸,电 池液可能会喷出或泄漏,或者本设备的温度可能会 升高。

**•** 请勿将电池放置在儿童可触及的地方。 儿童可能会意外吞食电池。此外,泄漏的电池液可 能会引起化学反应或燃烧。如果儿童意外吞食电 池,请立即就医。

$$
\overline{\mathbb{V}}
$$

- **•** 在使用设备的过程中,请勿取出电池。 在使用设备的过程中,请勿取出电池。否则可能会 损坏数据或造成故障。
- **•** 在录音或删除录音材料前,请查看电池容量。 如果在录音过程中剩余电池容量指示显示电量不 足,请立即停止录音,换上新电池。如果在删除过 程中电池电量耗尽,将无法删除录音材料。

#### 如果电池液泄漏

如果电池发生泄漏,请勿接触漏出的电池液。如果眼 睛、嘴、皮肤或衣物不慎接触到电池液,请立即用水清 洗并就医。

电解液具有腐蚀性,可能导致视力丧失或化学灼伤。此 外,如果您的皮肤在接触电池液后发生燃烧,请立即就 医。

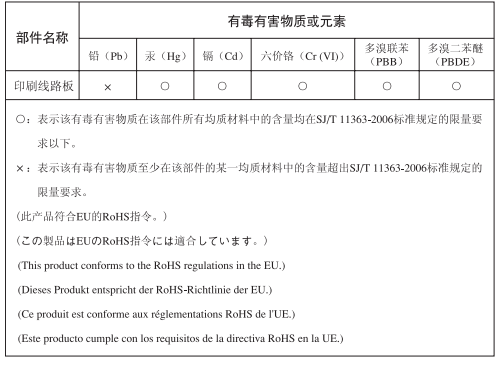

此标识适用于在中华人民共和国销售的电子信息产品。 标识中间的数字为环保使用期限的年数。

**PS 23** 

对由于不正当使用或擅自改造本设备所造成的损失、数据丢失或破坏, Yamaha 不负任何责任。

当不使用本设备时,请务必关闭其电源。

经常动态接触的零部件,如开关、控制旋钮、接口等,随着时间的推移,其性能会逐渐下降。请让有资格的 Yamaha 维修服务人员为您更换有缺陷的零部件。

请务必根据当地的规定处理废弃的电池。

### 版权

- 个人使用外,严禁复制市售的音乐数据。
- 本使用说明书是 Yamaha 公司的专用版权。
- Windows 是 Microsoft<sup>®</sup> Corporation 在美国和其它国家的注册商标。
- Apple、 Mac 和 Macintosh 是 Apple Inc. 在美国和其它国家的注册商标。
- microSD 及 microSDHC 标志是商标。
- 本说明书中所使用的公司名和产品名都是各自所有者的商标或注册商标。

本说明书中的插图和 LCD 画面仅用作讲解之目的,与实物可能略有不同。

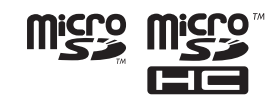

### 目录

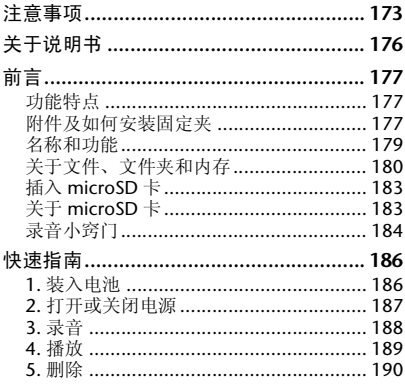

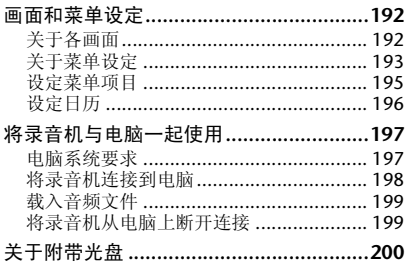

### <span id="page-7-0"></span>关于说明书

POCKETRAK C24 的操作方法在本使用说明书 (本书)和参考手册 (PDF 文件)中均有介 绍,后者存储在录音机的内存中。

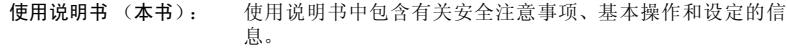

参考手册 (PDF 文件): 参考手册中包含部件名称及功能、故障排除信息、详细说明以 及操作步骤,可帮助您充分发挥 POCKETRAK C24 的功能。

参考手册的 PDF 文件存储在录音机的内存中 (参见第 [180](#page-11-1) 页)。如有需要,您可在电脑上查 看此文件。

若要查看 PDF 文件,您必须在电脑上安装 Adobe Reader。 Adobe Reader 可从  [<http://www.adobe.com/>](http://www.adobe.com) 免费下载。

<span id="page-8-0"></span>前言

### <span id="page-8-1"></span>功能特点

- **•** 量轻、小巧的多功能录音机 重量仅为 57g 的小巧机身中内置了扬声器、立体声和内存 (2GB)
- **•** 录音峰值限制器 自动调节过高的麦克风输入音量以确保无失真录音。
- **•** 调谐器和节拍器功能 在音乐用途 (如乐器练习)上很有用
- ALC (自动音量控制)功能 自动调节录音音量以方便录音
- VAS (声音启动系统) 功能 通过检测某个输入电平的音频自动触发录音机的录音(当您想要录制乐器练习时,此功能很有 用。)
- **•** 附带固定夹 可将本录音机固定到麦克风支架或乐谱架上
- **•** 附带 "**Cubase AI**"**DAW** 软件 可允许您对录制的音频文件进行编辑和混音

### <span id="page-8-2"></span>附件及如何安装固定夹

- **AAA** 尺寸的碱性电池 **x 1**
- **•** 固定夹
- **DVD-ROM** 光盘 此光盘中附带 "Cubase AI"DAW (数字音频工作站)软件。 在使用 DVD-ROM 光盘之前,请仔细阅读 " [关于附带光盘](#page-31-1) " 第 200 页。
- **•** 使用说明书

### ■ 安装固定夹

您也可使用附带的固定夹将录音机安装到麦克风支架或乐谱架上。

*1.* 将指甲尖插入录音机外壳和侧面之间的槽 并拉出 **USB** 插头舱盖。

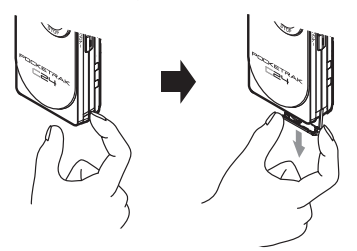

*2.* 不要拉出 **USB** 插头,将固定夹上的中枢凸 起部分插入 **USB** 插头舱。

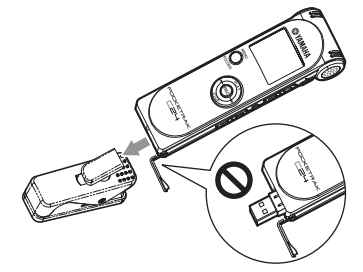

△ 小心

*·* 务必将 *USB* 插头缩回到插 头舱内,然后将凸起部分 完全牢固插底。否则,录 音机可能会从固定夹中脱 出。

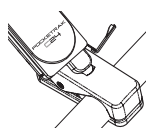

中枢凸起部分可以 360 度旋转,因此您 可将录音机放置在任 何角度。

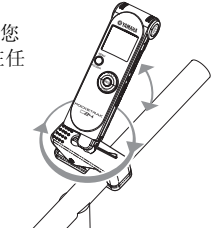

△ 小心

- *·* 请勿对录音机或固定夹用力。请勿对录音机或 固定夹进行不必要的旋转或用力过大。否则, 可能会对固定夹造成损伤和 */* 或对您或他人造 成人身伤害。
- *3.* <sup>将</sup> **USB** 插头滑动开关按住在最上方位置, 并将录音机从固定夹上取下。

注 ·

- *·* 当您从固定夹上取下录音机时, *USB* 插头可能 会从插头舱内弹出。此时,请将 *USB* 插头滑动 开关朝着顶端移动 (朝着内置麦克风的方向) 以收回 *USB* 插头。
- *·* 此固定夹为 *POCKETRAK C24* 专用。请勿将其用 于其它 *USB* 设备。

*·* 如果要将固定夹安 装到乐谱架上, 则 请将固定夹牢固插 到支架内。

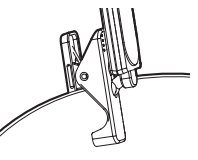

*·* 请避免接触涂了润滑油的接头部分。

前言

### 名称和功能

有关各部位名称及功能的详细说明,请参阅存储在本录音机内存中的 PDF 参考手册。

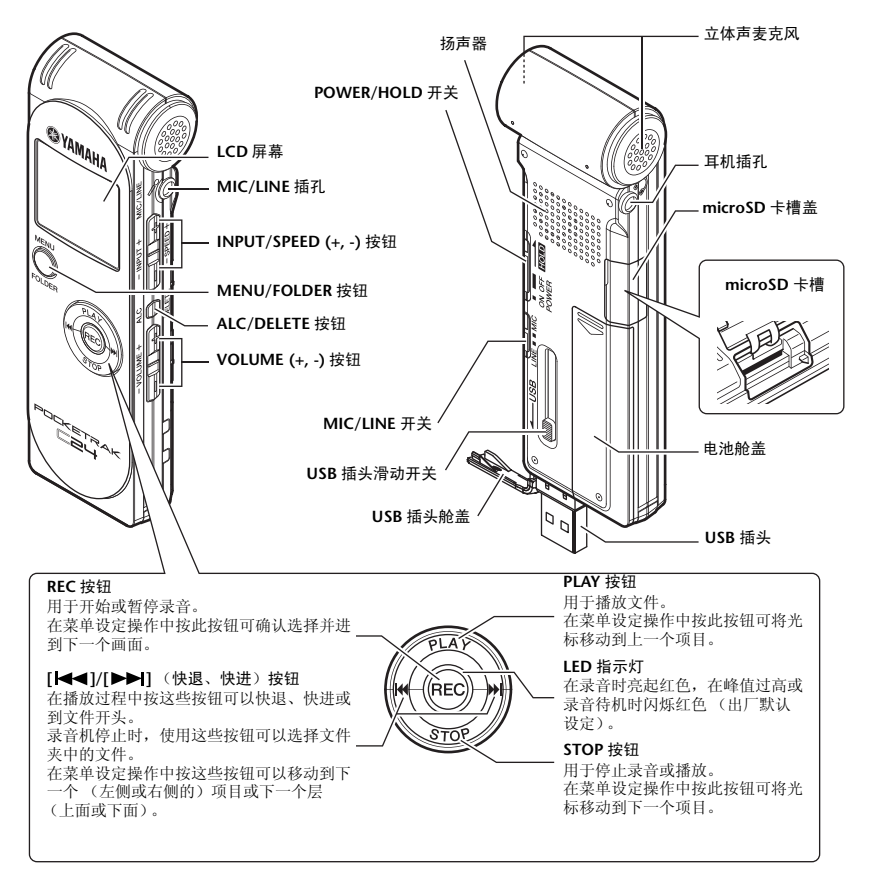

### <span id="page-11-1"></span><span id="page-11-0"></span>关于文件、文件夹和内存

### <span id="page-11-2"></span>■ 文件和文件夹

在录音机上,一个录音片段被称为一个 " 文 件 "。文件存放在一个被称为 " 文件夹 " 的地 方。文件存储在录音机内存或 microSD 卡的下列 文件夹之一。

在相连的电脑上,您可查看所有录音机文件夹。

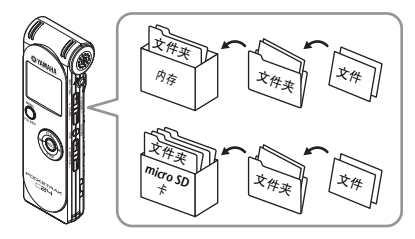

### **MIC (A-D) / MIC\_(A-D)\_SD:**

这些文件夹用于存储录音机的麦克风录制的音频 文件 (WAV 或 MP3 格式)。共有 4 个文件夹 (A-D)。您可按文件夹识别文件。例如,您可将音 乐演奏文件存储在文件夹A,将会议录音文件存储 在文件夹 B,以便将来可以方便找到所需文件。

### **LINE (L) / LINE (L)\_SD:**

这些文件夹用于存储通过线路连接从外接设备录 制的文件。

### **MUSIC (M):**

此文件夹用于存储传送自相连电脑的音乐和其它 音频文件 (MP3 或 WMA 格式)。

### **• PLAYLIST1-5 (P1-5)**

录音机提供 5 种播放列表文件 (P1-5)。 您可使用 MUSIC 文件夹中存储的文件来创 建播放列表,从而按照您喜爱的顺序播放您 喜爱的歌曲。

### **RECYCLE** ( ):

这个是回收站文件夹。

### **DATA:**

此文件夹可存储数据文件。您可将录音机用作闪 存驱动器。(文件夹名不会显示在录音机的 LCD 上。这个文件夹只会被相连的电脑识别。)

### **MANUAL:**

此文件夹用于存储 PDF 格式的使用说明书和参考 手册。这些说明书文件按照语言安排在子文件夹 中。(文件夹名不会显示在录音机的 LCD 上。这 个文件夹只会被相连的电脑识别。) 如果您对内存进行初始化,则 MANUAL 文件夹将 被整个删除。如有需要,您可从下列网站下载最 新的说明书 (PDF 格式):

<http://www.yamaha.co.jp/manual/>

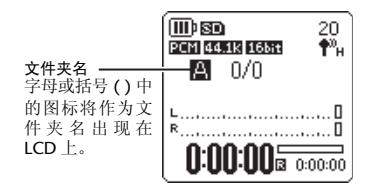

### <span id="page-12-0"></span>■ 关于文件命名规则

录音机根据以下文件命名规则对录音文件进行自 动命名。

录音机不会显示文件编号 ● 或文件夹类型 ●。 您只可在相连的电脑上进行查看。)

### **001A\_091121\_1200.MP3**  $\overline{\bullet}$   $\overline{\bullet}$   $\overline{\bullet}$   $\overline{\bullet}$   $\overline{\bullet}$   $\overline{\bullet}$   $\overline{\bullet}$   $\overline{\bullet}$   $\overline{\bullet}$

- 1 文件编号 **(001-199)**
- 2 文件夹类型 (**A-D**:**MIC** 文件夹 **A-D**、 **L**:**LINE** 文件夹)
- 3 录音日期 (年、月、日)
- 4 录音时间长度 (小时、分钟)
- 5 文件格式 (**MP3**:**MP3** 录音、 **WAV**:**PCM** 录音)

### ■ 内存

除了内存以外, 您还可使用 microSD 卡来进行录 音和播放。

只要不超出最大录音时间或最大文件数,您可使 用任何文件夹并在各文件夹中存储任意数量的文 件。

- 选择内存和文件夹
- **•** 选择内存
- *1.* 按住 **[MENU/FOLDER]** <sup>按</sup> **MENU** 钮两 **(2)** 秒以上。
- *2.* <sup>按</sup> **[PLAY]** 按钮。

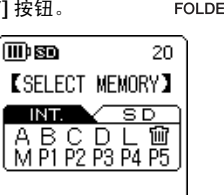

3. 按 [ | < ← 1 | / [ ▶ ▶ 1 按钮选择 INT (内存)或 **SD** (**microSD** 卡),然后按 **[REC]** 按钮。

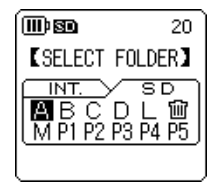

录音机显示屏上显示所选存储器的 [SELECT FOLDER] 画面, 然后光标移动到 文件夹 A。 选择文件夹。

如果选择了 SD (microSD 卡), 则将在文 件名左侧显示 副指示。

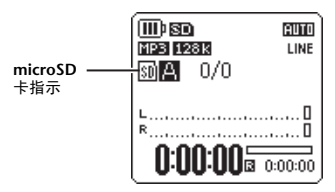

- **•** 选择文件夹
- *1.* 按住 **[MENU/FOLDER]** <sup>按</sup> 钮两 **(2)** 秒以上。

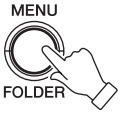

*2.* <sup>按</sup> **[PLAY]**、 **[STOP]** <sup>或</sup> **[ |<< | / | >>| |** 按钮选择所 需文件夹,然后按 **[REC]** 按钮。

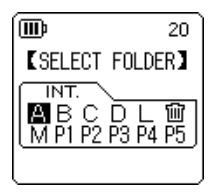

录音机切换到所选文件夹。 如果您选择了任何 A-L 文件夹或回收站 (回), 录音机将显示主画面。如果您选择了 M 文件夹或任何 P1-P5 文件夹,则录音机 将显示列表画面。

### <span id="page-14-0"></span>插入 **microSD** 卡

除了内置的 2GB 内存以外, 您还可使用市售的 microSD 卡来进行录音和播放。在初次使用存储 卡之前, 您必须将市售的 microSD 卡进行格式化 (请参阅 PDF 参考说明书的第 [194](#page-25-0) 页)。

- *1.* 关闭录音机的电源,然后打开 **microSD** <sup>卡</sup> 槽盖。
- *2.* 请按照下图所示方向将存储卡笔直插入直 到其锁定到位。

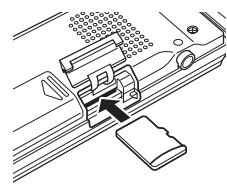

- *3.* 关上存储卡槽盖。
- *4.* 打开电源开关。  $LCD$  上将出现 " $SD$ "。
- 注 : =
- *·* 如果录音机无法识别存储卡,则请取出存储 卡,然后再次插入。
- *·* 录音机可能无法识别某些由其它设备 (如电 脑)格式化的 *microSD* 卡。 请务必用录音机对存储卡进行格式化 (请参阅 *PDF* 参考手册的第 *[194](#page-25-0)* 页)。

若要取出存储卡,请打开插槽盖,然后轻轻推入 存储卡。存储卡将被轻轻弹出。然后小心地取出 存储卡。

### <span id="page-14-1"></span>关于 **microSD** 卡

如果您想要使用 microSD 卡,请选择 1GB-2GB 容 量的 microSD 卡或者 4GB-16GB 容量的 microSDHC卡(这些存储卡的兼容性截止至2009 年 10 月)。但是,某些存储卡 (视存储卡的厂商 或类型而定)可能无法在本录音机上使用。 有关 microSD卡的更多信息,请访问下列Yamaha 网站:

<http://www.yamahasynth.com/>

### 在使用 **microSD** 卡之前

- 请务必将 microSD 卡正确插入录音机。否则,录音机 将无法通过 microSD 卡进行录音或播放。
- 当您插入或取出 microSD 卡时,请勿用力过大。否 则,您可能会伤到手或手指,或者存储卡可能会损 坏。
- 如果您按照错误方向或上下颠倒插入 microSD 卡,则 microSD 卡和 / 或存储卡槽可能会损坏。
- 如果在打开录音机电源时,录音机未识别出插入的 microSD 卡, 则请先关闭电源, 取出存储卡, 正确插 入存储卡, 然后重新打开电源。
- 切勿在录音机电源打开的状态下插入或取出 microSD 卡。否则, microSD 卡中的数据可能会损坏。
- 请勿碰触 microSD 卡的端子,或使 microSD 卡受潮或 变脏。
- 请勿尝试弯曲、折叠或在 microSD 卡上放置重物。
- 请勿使用或将 microSD 卡保存在受静电或电气噪音 影响的地方。
- 请勿将 microSD 卡放置在腐蚀性化学品或腐蚀性气 体附近。
- 否则,存储卡可能会发生故障,或存储卡上的数据可 能会丢失。
- 切勿将 microSD 卡放置在幼儿可以触及的地方。幼 儿可能会误吞存储卡。

• 如果您随意丢弃 microSD 卡,存储卡上剩余的重要或 个人数据可能会被别人非法访问。为了避免此风险, 请删除存储卡上的所有数据,物理毁坏存储卡,然后 将其丢弃。

### <span id="page-15-0"></span>录音小窍门

录音机可通过设定录音模式、ALC (自动音量控制)功能、麦克风灵敏度、录音峰值限制器和其它功能 来录制高音质音频。有关其它功能的说明,请参见参考手册 (PDF 文件)。

### ■ 录音模式

录音机可录制 MP3 或 PCM (WAV) 格式的音频。一般来说,在录音模式中选择 "PCM 44.1kHz/16 bit" (更高音质)来录制音乐演奏。选择 "MP3 128kbps"(较小数据尺寸)来录制音乐练习或会议。如果 您想要录制更高音质的音频,请选择 "PCM 96kHz"。

### $\forall$ 提示:-

- *·* 在 *PCM* 模式中,将录制未经压缩的音频数据。在 *MP3* 模式中,将录制经过压缩的音频数据。如果您选 择了可提供更高音质的选项,则数据尺寸将变大,且可录制时间将缩短。请根据您的喜好选择适合您 用途的录音模式 (较高音质或较长录音时间)。
- *·* 如果您想要通过录音数据创建音频 *CD*,则请选择 "*PCM 44.1kHz/16 bit*"。

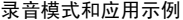

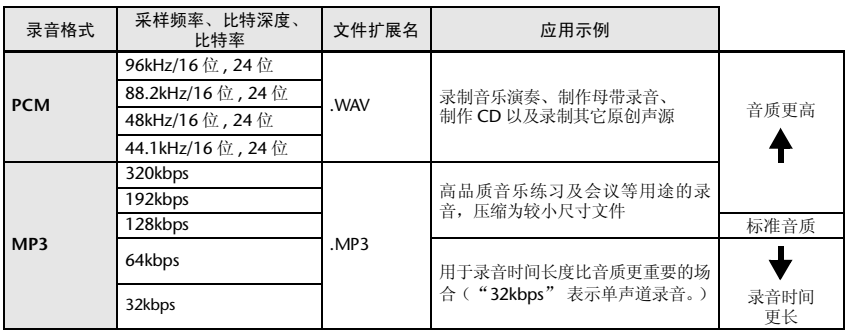

### 预计可录音时间 (**2GB** 内存)

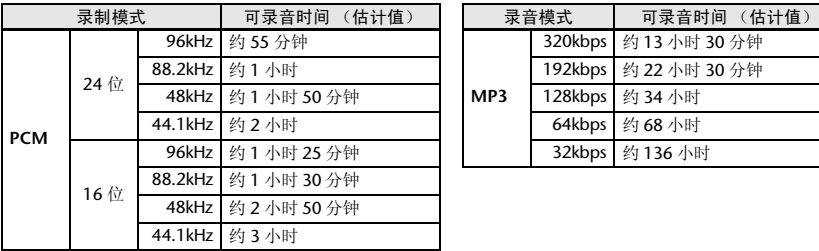

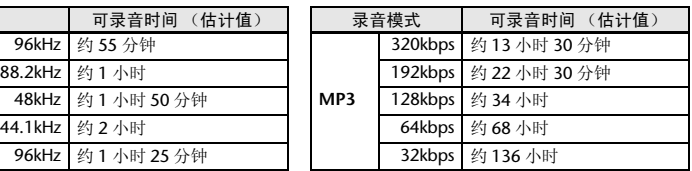

\* 如果您录制多个文件,则可录音总时间将小于上述估计值。

\* 当您购买录音机时, 说明书以 PDF 形式存储在内存中。因此, 实际可录音时间会比上述预计时间稍短一些。

\* 单个文件的最大可录音容量 (连续录音)为 2GB。

### ■ 关于 ALC (自动音量控制)功能

自动音量控制功能可根据声源音量自动调节录音音量,从而使录音效果大幅提高。

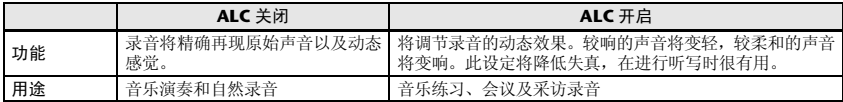

### ■ 麦克风灵敏度

您可将麦克风灵敏度等级设定为高或低来匹配录音环境。 如果录制的音频音量过低或过高,则改变麦克风灵敏度设定。

### 设定麦克风灵敏度

显示主画面时, 按 [MENU/FOLDER] 按钮, 选择 [REC MENU] → [MIC SENS], 然后选择 [HIGH] 或 [LOW]。如 果音量过低,请选择 [HIGH]。如果音量过高,请将 [MIC SENS] 设定为 [LOW]。

### ■ 录音峰值限制器

当录音峰值限制器设定为 ON 时,录音机将通过自动调节过高的峰值来减少声音失真。建议您在录制音频时将 限制器设定为 ON。

### 设定录音峰值限制器

显示主画面时,按 [MENU/FOLDER] 按钮,选择 [REC MENU] → [REC LIMITER],然后选择 [ON]。仅当 ALC 功能 设定为 OFF 时,才可使用峰值限制器。

### <span id="page-17-0"></span>快速指南

### <span id="page-17-1"></span>**1.** 装入电池

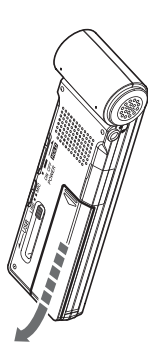

### *1.* 打开电池舱盖。 *2.* 装入附带的碱性电池。

- 注 : =
- *·* 装入电池时,*+* 和 *–* 极方向要正确。 *·* 可使用*AAA*尺寸的镍金属混合电池。 但是无法使用本录音机对镍金属混 合电池进行充电。

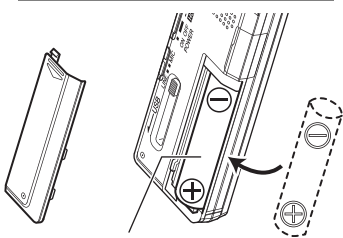

**AAA** 尺寸的碱性电池 **x1**

*3.* 关上电池舱盖。

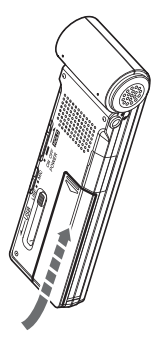

### 剩余电池电量

当电池电量不足时,录音机将显示 "LOW BATTERY!" 讯息。此 时,请换上新的电池。

### 电池使用时间 (用于录制到内存的碱性电池)

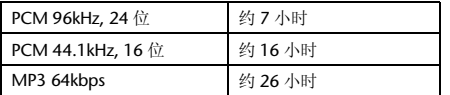

\* 上述估计值基于以下使用条件:LED 关闭、背光关闭、无录音监 听、 ALC 功能开启。

\* 电池使用时间因电池类型和厂商、存放条件、用途和环境温度等 条件而异。

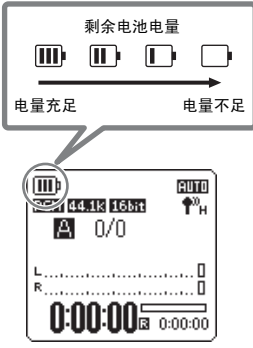

### <span id="page-18-0"></span>**2.** 打开或关闭电源

### 打开电源

将 [POWER] 开关滑动到 [ON] 位置 (朝着图中箭头方向)。

- 注 :
- · 如果您在电源打开的情况下指定时间内未使用录音机, 则 录音机将自动关闭电源 (默认设定为 "*15* 分钟 ")。
- *·* 初次打开电源时,请设定日历 (请参见第 *[196](#page-27-0)* 页)。
- *·* 如果录音机中插入了大容量(如 *16GB*)*microSD* 卡,则录 音机的开机可能会花费一些时间。

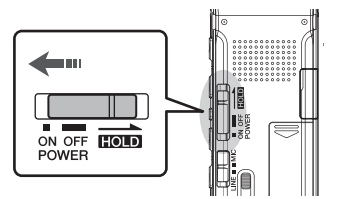

### 关闭电源

将 [POWER] 开关滑动到 [ON] 位置 (朝着图中箭头方 向)并按住至少两 (2) 秒。

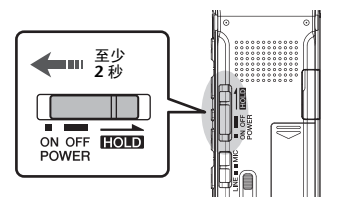

### 防止意外操作 (锁定功能)

如果将 [POWER] 开关设定为 [HOLD], 则录音机将显示 "HOLD ON",且控制按钮将被禁用。 如果将 [POWER] 开关设定到原始位置,则录音机将显示 "HOLD OFF",且锁定功能将被取消。

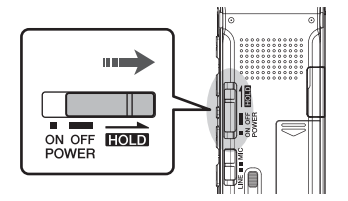

### <span id="page-19-0"></span>**3.** 录音

有关录音准备的详细信息,请参见 [" 录音小窍门 " 第](#page-15-0) 184 页。有关录制音乐演奏或通过外接麦克 风进行录音的信息,请参阅参考手册 (PDF 文件)。

### 开始录音

 $1.$  按 [ALC/DELETE] 按钮使 **hnd** 出现在 LCD 上。

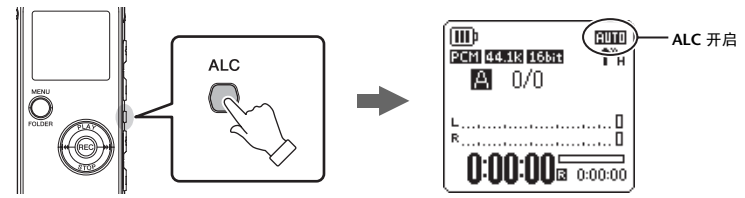

ALC 功能即被开启。

注 : --

· 在录音过程中, ALC (自动音量控制)功能会根据麦克风输入音量自动调节录音音量。

*2.* <sup>按</sup> **[REC]** 按钮。

REC LED 亮起红色,录音开始。

### 暂停录音

在录音过程中按 [REC] 按钮。 再按一下 [REC] 按钮可继续录音。

### 停止录音

按 [STOP] 按钮。

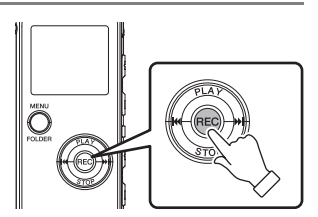

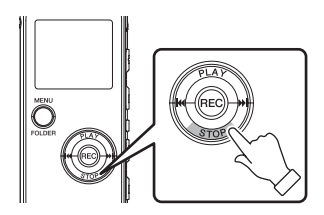

**AUTO** 

 $\overline{\P^n}$ 

… □

### <span id="page-20-0"></span>**4.** 播放

### 开始播放

按 [PLAY] 按钮。 录音机开始播放文件。

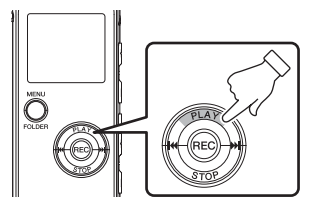

(MD)

PCM 44.1 1 3bit

團 2/8 091102\_0301.WAV

 $0:00:00$ 

文件编号 文件夹名

文件名

总文件数

注 : -

*·* 若要选择文件夹中的文件 (参见第 *[180](#page-11-2)* 页),则请 在录音机停止时,按 *[*t*]/[*Y*]* 按钮。

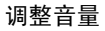

按 [VOLUME] +/- 按钮。

### 停止播放

按 [STOP] 按钮。 再按一下 [PLAY] 按钮可从停止位置恢复播放。

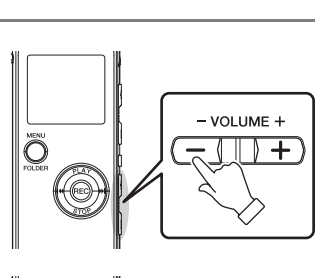

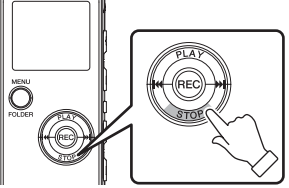

### <span id="page-21-0"></span>**5.** 删除

删除所选文件

*1.* 选择要删除的文件 (第 **[191](#page-22-0)** 页),然后按侧面上的 **[ALC/DELETE]** 按钮两 **(2)** 秒以上。

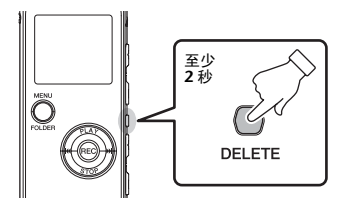

*2.* 在显示 **[DELETE MENU]** (删除菜单)画面时, 按 **[PLAY]** 或 **[STOP]** 按钮选择 **[FILE]** (文件),然后按 **[REC]** 按钮。

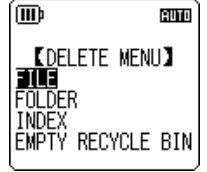

**3.** 在显示 **[DELETE FILE]** 画面时, 按 **[K←** ]/[▶▶ ] 按钮选择 [DELETE] 侕 euro (删除),然后按 **[REC]** 按钮。 录音机上显示 "DELETING..." 讯息,文件即被删除。 **CDFLETE FTLEX** 如果回收站功能已启用(出厂默认设定),则文件将被移动到回收站 091102\_2325.WAV (参见第 [191](#page-22-1) 页)。当录音机上显示 "MOVED TO RECYCLE BIN" (移动到回收站)时, 按 [REC] 按钮将返回主画面。 CANCEL **DELETE** 

注 :

*·* 若要将所有文件连同文件夹一起删除,请在步骤 *2* 中选择 *[FOLDER]* (文件夹),而不要选择 *[FILE]*。

### <span id="page-22-0"></span>选择文件夹或文件

*1.* 按住 **[MENU/FOLDER]** 按钮两 **(2)** 秒以上。

*2.* <sup>按</sup>**[PLAY]**、**[STOP]** <sup>或</sup>**[ ]/[ ]**按钮选择要删除的文件所在文件夹,然后按 **[REC]**按钮。

注 : --

*·* 有关文件夹的详细说明,请参见 " [关于文件、文件夹和内存](#page-11-0) " 第 *180* 页。

3. 按 [K < 1/[▶▶ 1 按钮选择要删除的文件。

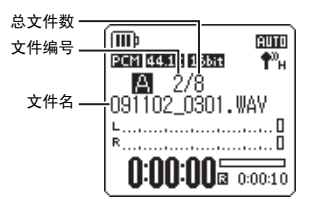

### <span id="page-22-1"></span>■ 管理回收站

如果在回收站功能启用时您删除了录音机上的文件,则文件将被临时移动到回收站(1),以备以后需要 时您可对其进行恢复。这样,您就无需担心会意外删除文件了。 当您购买录音机时,回收站功能已经启用。

- 回收站文件夹可容纳最多 199 个文件。如果回收站文件夹已满,则无法再删除任何文件了。在 这种情况下,请将回收站文件夹中的一些文件移动到原始文件夹中(请参见 PDF 参考手册), 或清空回收站文件夹。
- **•** 当回收站已满时,您必须将其清空以增加剩余录音时间。否则,如果可用的存储容量不足,则 可能无法进行录音。请定期清空回收站 (请参见 **PDF** 参考手册)。
- **•** 无论回收站功能是开启还是关闭,您都无法将 **M** 文件夹中的文件移动到回收站文件夹中。这些 文件将被删除操作彻底删除。

### <span id="page-23-0"></span>画面和菜单设定

### <span id="page-23-1"></span>关于各画面

**[** 主画面 **]**

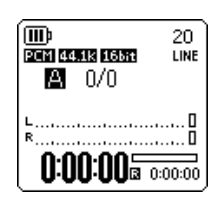

当打开录音机的电源时出现。

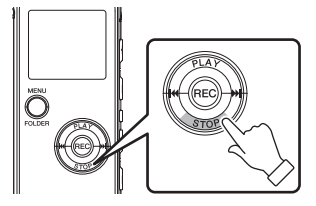

反复按 [STOP] 按钮按照下列顺序选择一个指示 (如果存在播放文件)。

- **•** 当选择 **A-D** 文件夹中的一个时: 主画面 → [REC DATE & TIME] (录音日期 和时间) → [REC REMAIN TIME] (剩余录 音时间)→ [DATE & TIME](当前时间)→ [TOTAL TIME] (总播放时间) → 主画面
- **•** 当选择 **M** 文件夹时: 主画面 → [DATE & TIME] (当前时间) → [TOTAL TIME] (总播放时间) → 主画面

**[** 菜单画面 **]**

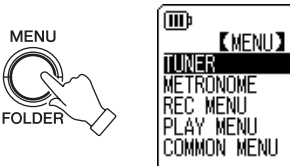

在显示主画面的状态下按 [MENU/FOLDER] 按钮 时出现。

**BUTO** 

在此画面中您可改变录音模式、设定日期和时 间、初始化录音机以及进行各种其它设定。详细 信息,请参见第 [193](#page-24-1)-[196](#page-27-0) 页。

注 :

*·* 按 *[MENU/FOLDER]* 按钮返回主画面。

### <span id="page-24-0"></span>关于菜单设定

### <span id="page-24-1"></span>菜单和菜单项目列表

菜单项目分为 6 个菜单: [TUNER] (调音器设定)、 [METRONOME] (节拍器设定)、 [REC MENU] (录音设定)、 [PLAY MENU] (播放设定)、 [COMMON MENU] (通用设定)和 [EDIT MENU] (编辑设定)。

### **[TUNER]** (调音器设定)

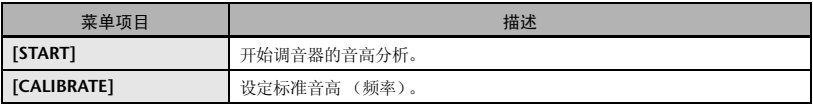

### **[METRONOME]** (节拍器设定)

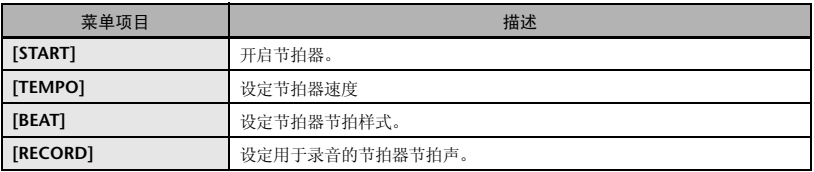

### **[REC MENU]** (录音设定)

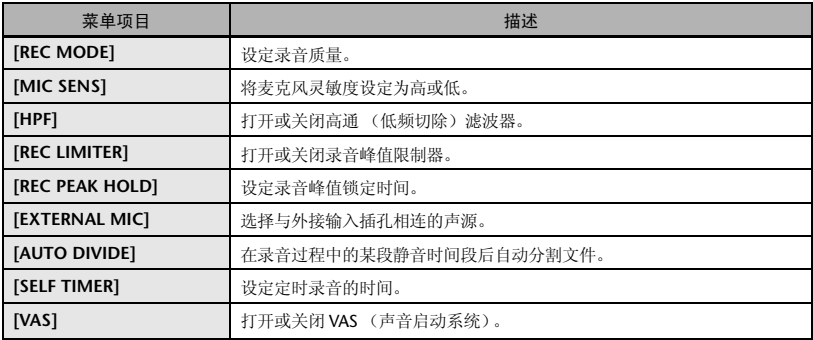

### **[PLAY MENU]** (播放设定)

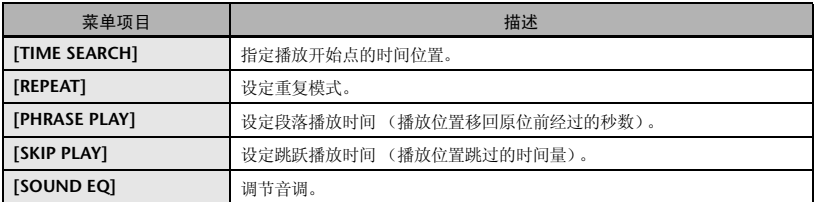

### **[COMMON MENU]** (通用设定)

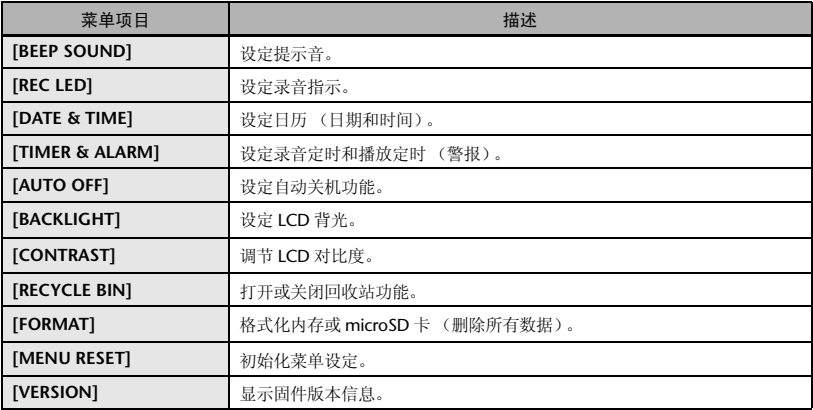

### <span id="page-25-0"></span>**[EDIT MENU]** (编辑设定)

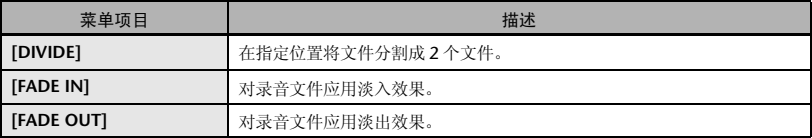

### <span id="page-26-0"></span>设定菜单项目

以下章节介绍如何设定菜单项目。此处的示例介绍如何将录音模式选择为 "MP3 128kbps"。

*1.* 显示主画面时,按 **MENU 4.** 按 [PLAY]、[STOP] 或 [K<del>I</del>I]/[▶▶] 按钮 **[MENU/FOLDER]** 按钮。 选择 [MP3], 然后按 [REC] 按钮。 **ITT**b **AUTO** FOLD **ERFC MODE]** *2.* <sup>按</sup> **[PLAY]** <sup>或</sup> **[STOP]** 按钮  $320k$ bps **PCM** 选择 [REC MENU] (录音菜单), 然后  $24$ hit  $192$ khns 128kbps 按 **[REC]** 按钮。 **PCM** 16<sub>bit</sub> 64kbps **IIII AUTO** MP3 32kbps **EMENUD TIINFR METRONOME** *5.* <sup>按</sup>**[PLAY]**或**[STOP]**按钮选择**[128 kbps]**, **REC MENU** 然后按 **[REC]** 按钮。 PLAY MENU **COMMON MENU** (TTD<sub>b</sub> **BUTO EREC MODE 1** PCM  $320k$ bps 24<sub>bit</sub> 192kbps **PCM** 128kbps  $16<sub>bit</sub>$ 64kbps MP3 32kbps *6.* <sup>按</sup> **[MENU/FOLDER]** 按钮 **MENU** 两次。 录音机显示主画面。*3.* <sup>按</sup> **[PLAY]** <sup>或</sup> **[STOP]** 按钮选择 **FOLDE [REC MODE]** (录音模式), 然后按 **[REC]** 按钮。 mъ emm **EREC MENUI** REC MODE **NTC SENS HPF** IREC LIMITER REC PEAK HOLD

### <span id="page-27-0"></span>设定日历

*1.* 显示主画面时,按 **[MENU/FOLDER]** 按钮。

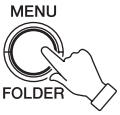

*2.* <sup>按</sup> **[PLAY]** <sup>或</sup> **[STOP]** 按钮 选择 **[COMMON MENU]** (普通菜单), 然后按 **[REC]** 按钮。

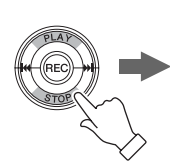

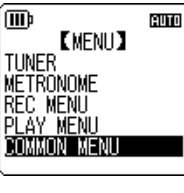

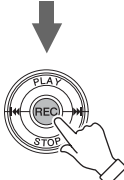

*3.* <sup>按</sup> **[PLAY]** <sup>或</sup> **[STOP]** 按钮选择 **[DATE & TIME]** (日期和时间), 然后 按 **[REC]** 按钮。

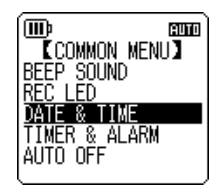

4. 按 [PLAY] 或 [STOP] 按钮设定年份, 然后 按 **[▶▶**] 按钮。

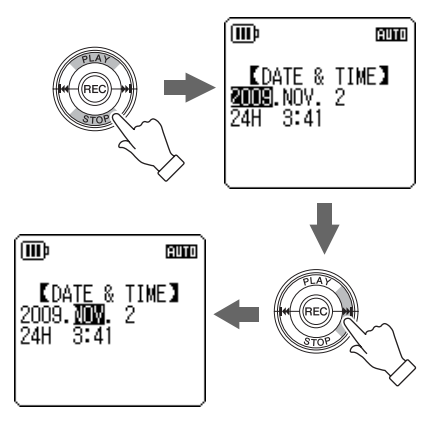

- *5.* 按照相同的方式,设定月份、日、**24/12** <sup>小</sup> 时显示(**24H** 或 **AM/PM**)、小时和分钟, 然后按 **[REC]** 按钮。 日历设定即完成。
- *6.* <sup>按</sup> **[MENU/FOLDER]** 按钮两次。 录音机显示主画面。

<span id="page-28-0"></span>通过将录音机直接连接到电脑,您可将内存或 microSD 卡中存储的音频文件传送到电脑。传送 的文件可在 Windows Media Player 和 iTunes 中播放。您可使用附带的"Cubase AI"DAW 软件对文件 进行编辑。您也可将音频文件从电脑传送到录音机进行播放。

### <span id="page-28-1"></span>电脑系统要求

### **Windows**

电脑:带有内置 USB 接口的 Windows 电脑 操作系统:Windows 7, Vista, XP Professional/Home Edition

### **Macintosh**

电脑:带有内置 USB 接口的 Macintosh 电脑 操作系统: Mac OS X 10.4, 10.5, 10.6

### 注 · ——

*·* 请访问以下网站获取关于系统要求的最新信息: *<http://www.yamahasynth.com/>*

*·* 视电脑的操作系统版本或厂商而定,电脑上显示的画面、菜单项目和按钮可能与本说明书中所显示的 不完全一样。(本说明书将 *Windows XP* 和 *Mac OS X* 作为示例。)

### <span id="page-29-0"></span>将录音机连接到电脑

*1.* 打开 **USB** 插头舱盖,然后将 **USB** 插头滑动 开关朝着底部 (朝着箭头方向)移动,使 得 **USB** 插头弹出。

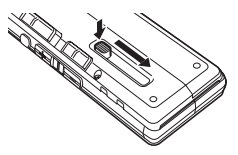

*2.* 确认录音机的电源已关闭,然后将 **USB** <sup>插</sup> 头连接到电脑上的 **USB** 接口。

如果电脑上没有任何显示,则请按照下列步骤操 作:

- 退出所有正在运行的应用程序。
- 断开所有外接 USB 设备(不包括正常工作的 鼠标和键盘)的连接,然后只连接录音机。
- 如果电脑带有多个 USB 接口,请使用其它 USB 接口连接录音机。
- 如果通过总线供电型 USB 集线器连接录音 机,请断开集线器,然后将录音机直接连接 到电脑的 USB 接口。

使用 **USB** 插头时的注意事项 连接电脑的 USB 接口时请务必遵守下列注意事项。 如果您不遵守这些注意事项,可能会造成电脑死 机、数据损坏和数据丢失。如果电脑或录音机死 机,请重新启动应用程序软件(如 Windows Media Player)或操作系统。

- 正在传送数据时,切勿断开 USB 插头的连接。
- **•** 连接电脑的**USB**接口之前,请从睡眠**/**暂停**/**待机 模式唤醒电脑。
- **•** 在连接或拔出 **USB** 插头之前,请退出电脑上运行 的所有程序。

### 关于自动播放对话框

如果在将录音机连接电脑时系统显示自动播放对 话框,请单击选择 [ 打开文件夹以杳看文件 ], 然 后单击 [ 确定 ]。系统中将显示录音机文件夹。

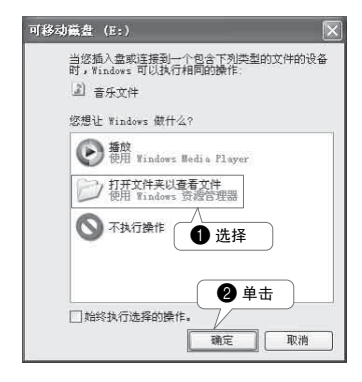

### <span id="page-30-0"></span>载入音频文件

### **Windows:**

- *1.* 将录音机连接到电脑。
- *2.* 从 [ 开始 ] 菜单中打开 [ 我的电脑 ]。
- *3.* 双击 [PRC24] 或 [PRC24SD]。
- *4.* 双击您想要载入电脑的文件所在的文件夹。
- *5.* 将文件复制到电脑上的所需位置。

### **Macintosh:**

- *1.* 将录音机连接到电脑。
- *2.* 双击桌面上出现的录音机的驱动器图标 [PRC24] 或 [PRC24SD]。
- *3.* 双击您想要载入电脑的文件所在的文件夹。
- *4.* 将文件复制到电脑上的所需位置。

### 将音频文件从电脑传送到录音机

在步骤 4 (Windows) 或步骤 3 (Macintosh) 中,拖放您想要传送到 [MUSIC] 文件夹中的音频文件(如 MP3 文件或 WMA 文件)。 MUSIC (M) 文件夹用于存储传送自相连电脑的音乐和其它音频文件。 将音频文件传送到 MIC (A-D) 文件夹或 LINE (L) 文件夹之前, 请按照文件命名规则重命名文件 (参 见第 [181](#page-12-0) 页)。录音机不会播放不符合文件命名规则的文件,除非该文件夹处在 MUSIC (M) 文件夹中。

### <span id="page-30-1"></span>将录音机从电脑上断开连接

### **Windows:**

*1.* 单击 Windows 画面右下方任务栏中的

"  $\frac{1}{26}$  ", 然后单击 [ 安全删除 USB Mass Storage Device]。

*2.* 电脑显示右侧所示的讯息后,请拔出 USB 插 头。

### **Macintosh:**

- *1.* 将桌面上录音机的驱动器图标 [PRC24] 或 [PRC24SD] 拖放到回收站。
- *2.* 桌面上的驱动器图标 [PRC24] 或 [PRC24SD] 消失后,请拔出 USB 插头。

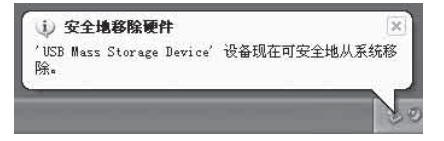

### <span id="page-31-1"></span><span id="page-31-0"></span>关于附带光盘

#### 特别注意事项

- 附带光盘中包含的软件以及其版权归 Steinberg Media Technologies GmbH 独家所有。
- 无制造商的书面许可严禁以任何方式复制软件 或说明书之整体或部分。
- Yamaha 不承担有关软件及文件使用的责任或担 保,对使用本说明书及软件的后果不负责任。
- 禁止将本光盘用于音频 / 视频播放。请勿在音 频 / 视频 CD/DVD 播放器上播放本光盘。否则 可能损坏播放器,无法修补。
- 有关最低系统要求和光盘中软件的最新信息, 请访问下面的网站。  $\rightarrow$ [<http://www.yamahasynth.com/>](http://www.yamahasynth.com/)
- 请注意,Yamaha对附带光盘中的DAW软件不提 供技术支持。

### 关于附带的光盘中的 **DAW** 软件

附带光盘中包含可用于 Windows 和 Macintosh 计 算机的 DAW 软件。

### 注:

- · 请务必在 " 管理员 " 帐户下安装 DAW 软件。
- · 为了继续使用附带光盘中的 DAW,包括技术支 持和其它优点,您需要在计算机已连接到 Internet 时启动以注册软件并激活软件许可证。 软件启动时单击 "Reqister Now" 按钮, 然后 填写所有必需项目进行注册。如果未将软件注 册,经过一段时间后,软件将无法使用。

有关最低系统要求和光盘中软件的最新信息,请访 问下面的网站。

[<http://www.yamahasynth.com/>](http://www.yamahasynth.com/)

### 关于软件支持

附带光盘中 DAW 软件的支持由 Steinberg 在其网 站上提供。

#### <http://www.steinberg.net>

也可以通过附带 DAW 软件的帮助菜单访问 Steinberg 网站。(帮助菜单也包括 PDF 手册和关 于软件的其它信息。)

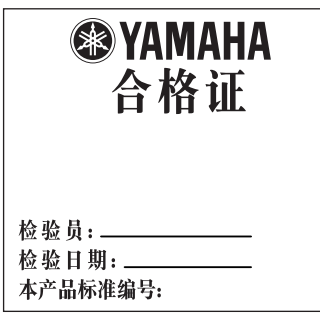

For details of products, please contact your nearest Yamaha representative or the authorized distributor listed below.

### **NORTH AMERICA**

#### **CANADA**

#### **Yamaha Canada Music Ltd.**

135 Milner Avenue, Scarborough, Ontario, M1S 3R1, Canada Tel: 416-298-1311

#### **U.S.A.**

**Yamaha Corporation of America**  6600 Orangethorpe Ave., Buena Park, Calif. 90620, U.S.A. Tel: 714-522-9011

### **CENTRAL & SOUTH AMERICA**

#### **MEXICO**

**Yamaha de México S.A. de C.V.** Calz. Javier Rojo Gómez #1149, Col. Guadalupe del Moral C.P. 09300, México, D.F., México Tel: 55-5804-0600

#### **BRAZIL**

**Yamaha Musical do Brasil Ltda.** Rua Joaquim Floriano, 913 - 4' andar, Itaim Bibi, CEP 04534-013 Sao Paulo, SP. BRAZIL Tel: 011-3704-1377

#### **ARGENTINA**

**Yamaha Music Latin America, S.A.** 

**Sucursal de Argentina** Olga Cossettini 1553, Piso 4 Norte Madero Este-C1107CEK Buenos Aires, Argentina Tel: 011-4119-7000

#### **PANAMA AND OTHER LATIN AMERICAN COUNTRIES/ CARIBBEAN COUNTRIES Yamaha Music Latin America,**

**S.A.** Torre Banco General, Piso 7, Urbanización Marbella, Calle 47 y Aquilino de la Guardia, Ciudad de Panamá, Panamá Tel: +507-269-5311

### **EUROPE**

#### **THE UNITED KINGDOM/ IRELAND**

**Yamaha Music U.K. Ltd.** Sherbourne Drive, Tilbrook, Milton Keynes, MK7 8BL, England Tel: 01908-366700

#### **GERMANY**

**Yamaha Music Europe GmbH** Siemensstraße 22-34, 25462 Rellingen, Germany Tel: 04101-3030

#### **SWITZERLAND/ LIECHTENSTEIN**

**Yamaha Music Europe GmbH Branch Switzerland in Zürich** Seefeldstrasse 94, 8008 Zürich, Switzerland Tel: 01-383 3990

**AUSTRIA Yamaha Music Europe GmbH Branch Austria** Schleiergasse 20, A-1100 Wien, Austria Tel: 01-60203900

#### **CZECH REPUBLIC/SLOVAKIA/ HUNGARY/SLOVENIA Yamaha Music Europe GmbH Branch Austria** Schleiergasse 20, A-1100 Wien, Austria Tel: 01-602039025

#### **POLAND/LITHUANIA/LATVIA/ ESTONIA**

**Yamaha Music Europe GmbH Branch Sp.z o.o. Oddzial w Polsce** ul. 17 Stycznia 56, PL-02-146 Warszawa, Poland Tel: 022-868-07-57

#### **THE NETHERLANDS/ BELGIUM/LUXEMBOURG Yamaha Music Europe Branch Benelux**

Clarissenhof 5-b, 4133 AB Vianen, The Netherlands Tel: 0347-358 040

#### **FRANCE**

**Yamaha Musique France**  BP 70-77312 Marne-la-Vallée Cedex 2, France Tel: 01-64-61-4000

#### **ITALY**

**Yamaha Musica Italia S.P.A. Combo Division** Viale Italia 88, 20020 Lainate (Milano), Italy Tel: 02-935-771

#### **SPAIN/PORTUGAL**

**Yamaha Música Ibérica, S.A.** Ctra. de la Coruna km. 17, 200, 28230 Las Rozas (Madrid), Spain Tel: 91-639-8888

#### **GREECE**

**Philippos Nakas S.A. The Music House** 147 Skiathou Street, 112-55 Athens, Greece Tel: 01-228 2160

#### **SWEDEN**

**Yamaha Scandinavia AB** J. A. Wettergrens Gata 1, Box 30053 S-400 43 Göteborg, Sweden Tel: 031 89 34 00

#### **DENMARK**

**YS Copenhagen Liaison Office** Generatorvej 6A, DK-2730 Herlev, Denmark Tel: 44 92 49 00

#### **FINLAND**

**F-Musiikki Oy** Kluuvikatu 6, P.O. Box 260, SF-00101 Helsinki, Finland Tel: 09 618511

#### **NORWAY**

**Norsk filial av Yamaha Scandinavia AB**  Grini Næringspark 1, N-1345 Østerås, Norway Tel: 67 16 77 70

### **ICELAND**

**Skifan HF** Skeifan 17 P.O. Box 8120, IS-128 Reykjavik, Iceland Tel: 525 5000

#### **RUSSIA**

#### **Yamaha Music (Russia)**

Office 4015, entrance 2, 21/5 Kuznetskii Most street, Moscow, 107996, Russia Tel: 495 626 0660

#### **OTHER EUROPEAN COUNTRIES**

**Yamaha Music Europe GmbH** Siemensstraße 22-34, 25462 Rellingen, Germany Tel: +49-4101-3030

#### **AFRICA**

#### **Yamaha Corporation, Asia-Pacific Music Marketing Group**

Nakazawa-cho 10-1, Naka-ku, Hamamatsu, Japan 430-8650  $Tel: +81-53-460-2312$ 

#### **MIDDLE EAST**

#### **TURKEY/CYPRUS**

**Yamaha Music Europe GmbH** Siemensstraße 22-34, 25462 Rellingen, Germany Tel: 04101-3030

### **OTHER COUNTRIES**

**Yamaha Music Gulf FZE** LOB 16-513, P.O.Box 17328, Jubel Ali, Dubai, United Arab Emirates Tel: +971-4-881-5868

#### **ASIA**

#### **THE PEOPLE'S REPUBLIC OF CHINA**

#### **Yamaha Music & Electronics (China) Co.,Ltd.**

2F, Yunhedasha, 1818 Xinzha-lu, Jingan-qu, Shanghai, China Tel: 021-6247-2211

### **HONG KONG**

#### **Tom Lee Music Co., Ltd.**

11/F. Silvercord Tower 1, 30 Canton Road, Tsimshatsui, Kowloon, Hong Kong Tel: 2737-7688

#### **INDIA**

**Yamaha Music India Pvt. Ltd.** 5F Ambience Corporate Tower Ambience Mall Complex Ambience Island, NH-8, Gurgaon-122001, Haryana, India Tel: 0124-466-5551

#### **INDONESIA**

**PT. Yamaha Music Indonesia (Distributor) PT. Nusantik** Gedung Yamaha Music Center,

Jalan Jend. Gatot Subroto Kav. 4, Jakarta 12930, Indonesia Tel: 21-520-2577

### **KOREA**

**Yamaha Music Korea Ltd.** 8F, 9F, Dongsung Bldg. 158-9 Samsung-Dong, Kangnam-Gu, Seoul, Korea Tel: 080-004-0022

### **MALAYSIA**

#### **Yamaha Music Malaysia, Sdn., Bhd.**

Lot 8, Jalan Perbandaran, 47301 Kelana Jaya, Petaling Jaya, Selangor, Malaysia Tel: 3-78030900

#### **PHILIPPINES**

**Yupangco Music Corporation** 339 Gil J. Puyat Avenue, P.O. Box 885 MCPO, Makati, Metro Manila, Philippines Tel: 819-7551

#### **SINGAPORE**

**Yamaha Music Asia Pte., Ltd.** #03-11 A-Z Building 140 Paya Lebor Road, Singapore 409015 Tel: 747-4374

#### **TAIWAN**

**Yamaha KHS Music Co., Ltd.**  3F, #6, Sec.2, Nan Jing E. Rd. Taipei. Taiwan 104, R.O.C. Tel: 02-2511-8688

#### **THAILAND**

#### **Siam Music Yamaha Co., Ltd.**

4, 6, 15 and 16th floor, Siam Motors Building, 891/1 Rama 1 Road, Wangmai, Pathumwan, Bangkok 10330, Thailand Tel: 02-215-2626

### **OTHER ASIAN COUNTRIES**

#### **Yamaha Corporation, Asia-Pacific Music Marketing**

#### **Group**

Nakazawa-cho 10-1, Naka-ku, Hamamatsu, Japan 430-8650 Tel: +81-53-460-2317

### **OCEANIA**

### **AUSTRALIA**

**Yamaha Music Australia Pty. Ltd.** Level 1, 99 Queensbridge Street, Southbank, Victoria 3006, Australia Tel: 3-9693-5111

### **NEW ZEALAND**

**Music Works LTD** P.O.BOX 6246 Wellesley, Auckland 4680, New Zealand Tel: 9-634-0099

#### **COUNTRIES AND TRUST TERRITORIES IN PACIFIC OCEAN**

**Yamaha Corporation, Asia-Pacific Music Marketing Group**

Nakazawa-cho 10-1, Naka-ku, Hamamatsu, Japan 430-8650 Tel:  $+81-53-460-2312$ 

**HEAD OFFICE Yamaha Corporation, Pro Audio & Digital Musical Instrument Division** Nakazawa-cho 10-1, Naka-ku, Hamamatsu, Japan 430-8650 Tel: +81-53-460-2432

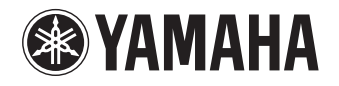

Yamaha Web Site (English only) **<http://www.yamahasynth.com/>**

Yamaha Manual Library **<http://www.yamaha.co.jp/manual/>**

U.R.G., Pro Audio & Digital Musical Instrument Division, Yamaha Corporation © 2009 Yamaha Corporation

1AJ6P1P0071-A 004IP-B0